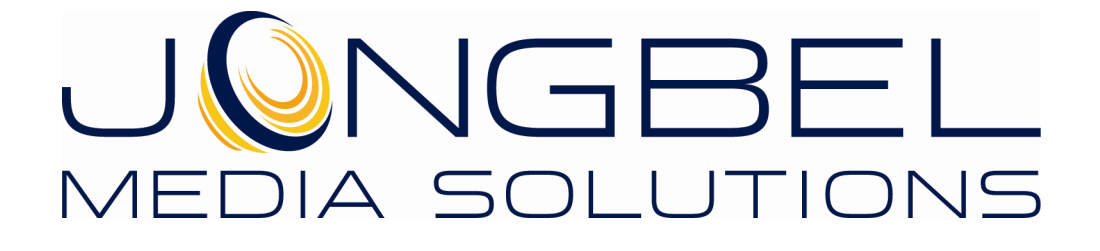

**Video Analyzer User's Guide** 

## **LEGAL NOTICE**

The information in this manual is furnished for informational use only. No part of this manual may be reproduced or transmitted in any form or by any means, electronic or mechanical, for any purpose, without the prior written permission of Jongbel Media Solutions Ltd.

The software described in this manual is owned by Jongbel Media Solutions Ltd. It is protected by Bulgarian Copyright Law as well as by international copyright treaties and may be used or copied only in accordance with the license agreement.

Jongbel Media Solutions Ltd. provides this manual "as is" without any warranty, either express or implied.

This publication may contain typographical errors or technical inaccuracies. While every precaution has been taken in the preparation of this document, Jongbel Media Solutions Ltd. assumes no responsibility for errors or omissions. Nor is any liability assumed for damages resulting from the use of the information contained herein. Changes are periodically made to the information herein; they will be incorporated in new versions of the manual. Please check the Jongbel Media Solutions website regularly for User Manual updates.

Jongbel Media Solutions Ltd. may introduce changes or improvements in the products described in this manual at any time without any special notice.

Please address your comments or questions to:

Jongbel Media Solutions Ltd. info@jongbel.com www.jongbel.com

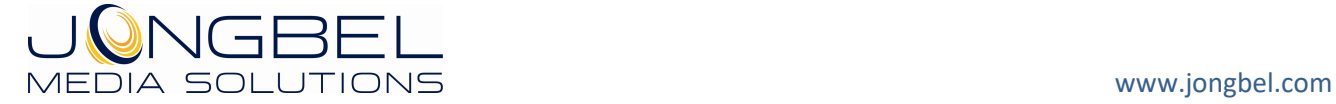

# **TABLE OF CONTENTS**

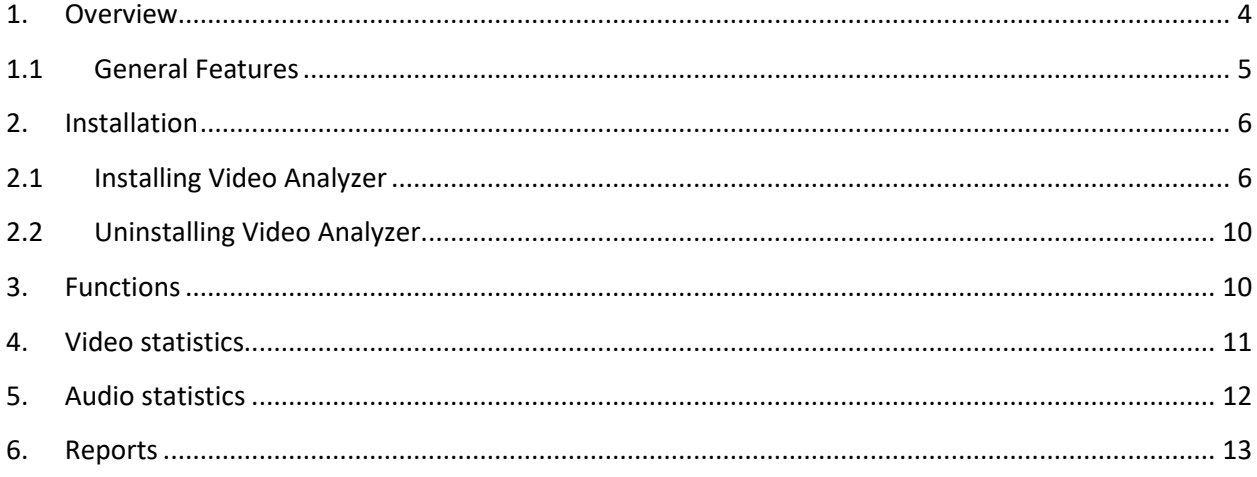

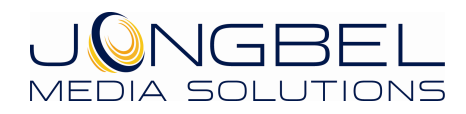

## **1. Overview**

**Video Analyzer** software solution provides the user with the ability to compare the quality of two video and audio streams. The solution produces a log with the MSE, PSNR and overall difference between the two streams on a frame-by-frame basis. Supported media formats are MP4, MXF, MPEG TS/PS with H.265, H.264, MPEG-2, AAC, MPA codecs as well as raw video RGB32, YUY2, UYVY, HDYC formats. The product can also detect black and freeze frames, as well as audio clipping.

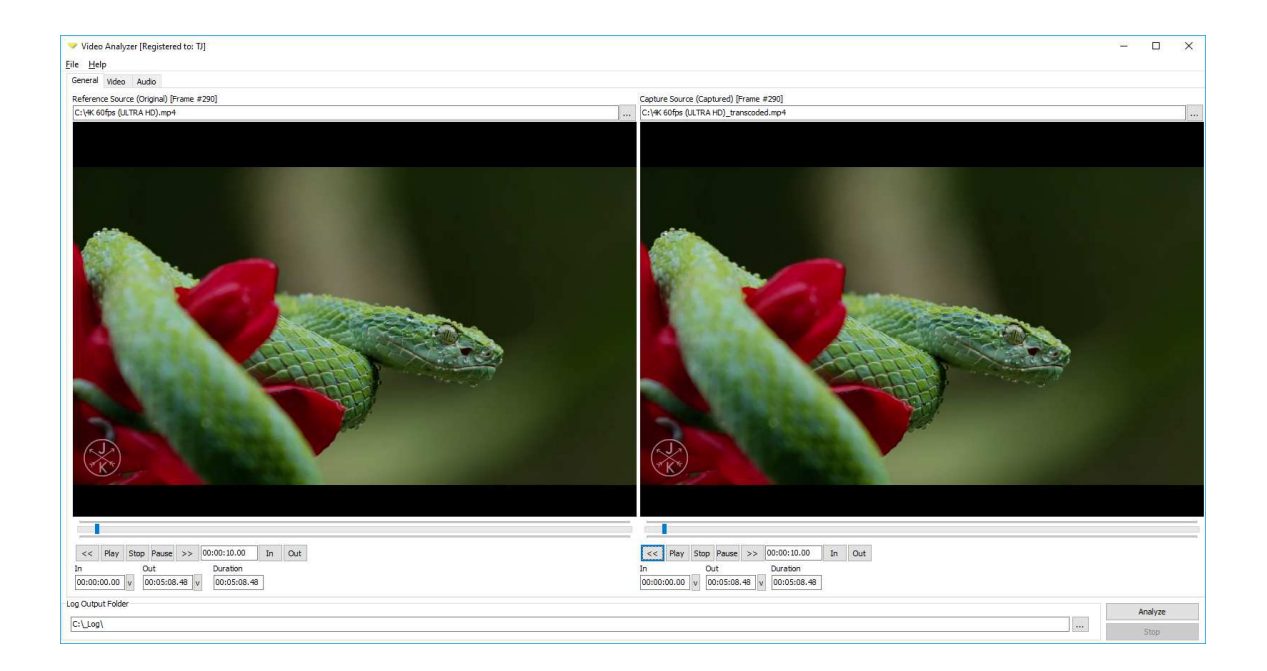

The product is a perfect solution for measuring the video and audio quality after file-based transcoding or encoding of media files. The measured MSE, PSNR and overall difference can be used for detecting audio/video glitches, encoding artifacts, skipped and repeated frames and other encoding and transcoding anomalies. The real-time chart graphical analysis representation allows assessment of the quality on the fly, while the streams are being processed.

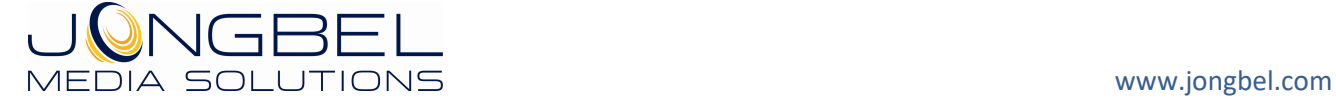

The HTML log contains the full frame-by-frame analysis information for both audio and video streams, graphical charts for quick overview of the MSE, PSNR, overall streams difference, audio volume, black and freeze frames as well as video frame difference frames with 5% and 10% threshold. Apart from the HTML log, which can be used for manual assessment of the quality, the product produces a CSV log with all the frame-by-frame quality information, which can be used in automated workflows. The CSV generated log is a standard input format for many automated systems, allowing to take further decisions based on the measured audio and video quality.

The following formats are supported:

- QuickTime Media File (.mov)
- **NP4 Media File (.mp4, .m4v)**
- MP4 Protected Media File (.m4p)
- 3GPP Media File (.3gp)
- 3GPP2 Media File (.3g2)
- **HEVC/H.265 Video**
- AVC/H.264 Video
- **MPEG-2 Video**
- **RGB32 Video**
- YUY2 Video
- UYVY Video
- **HDYC Video**
- AAC Audio
- MPEG Audio

## **1.1 General Features**

- **URICE:** Video total difference computation in %
- Uideo MSE computation on frame-by-frame basis

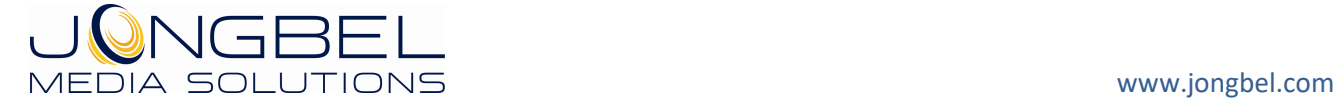

- Uideo PSNR computation on frame-by-frame basis
- **Video black frame detection**
- **Video freeze frame detection**
- **URITED** Video difference map
- Video 5% difference map
- Video 10% difference map
- **UPEDED Min, Max, Avg difference computation in %**
- **Audio Volume computation**
- **Audio Min, Max, Avg difference computation in %**
- **Audio clipping detection**
- **EXECOMPLE COMPLESSED AND THE VIOLET COMPLEM**
- **F** HTML log output
- **CSV** log output

### **2. Installation**

## **2.1 Installing Video Analyzer**

Before installing the **Video Analyzer** solution, make sure that any previous version of the product has been uninstalled refer 2.2.

The installation package of **Video Analyzer** is distributed in msi file. After downloading the file from the official Jongbel Media Solutions web site – www.jongbel.com, execute the installation by starting the msi file.

First a Welcome dialog pops up. Click "Next" in order to proceed.

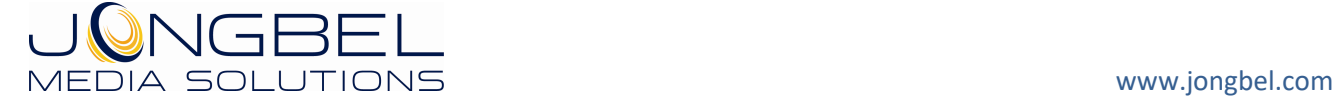

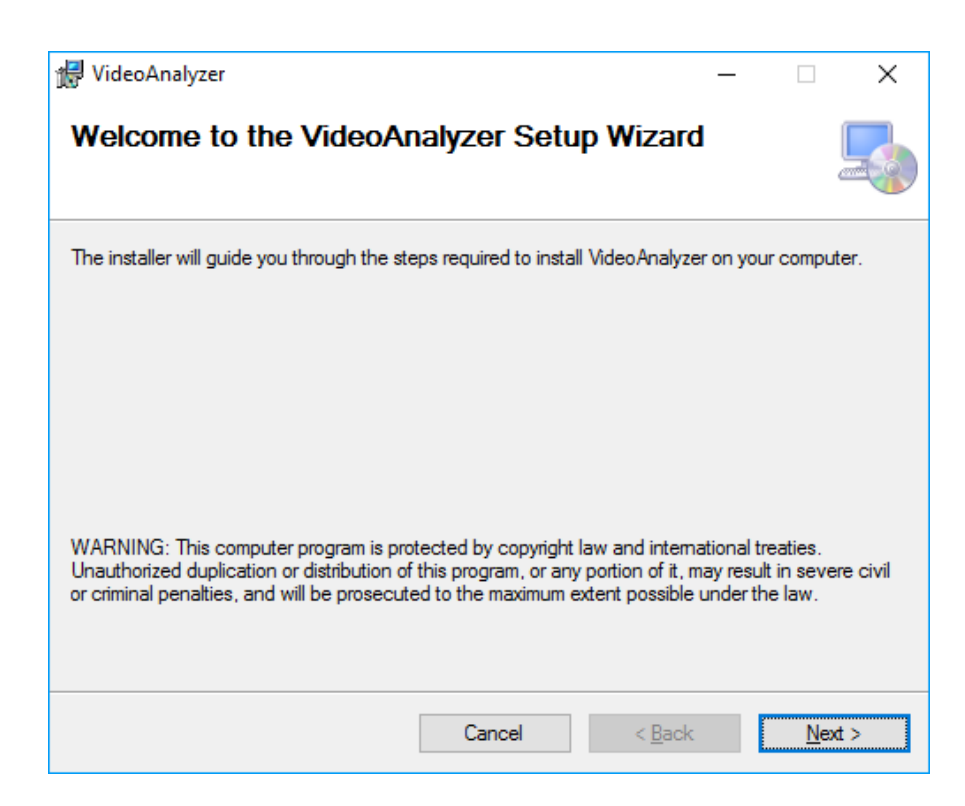

After this a License Agreement dialog pops up. Read the agreement carefully, select "I Agree" if you agree all the terms and click "Next" to proceed.

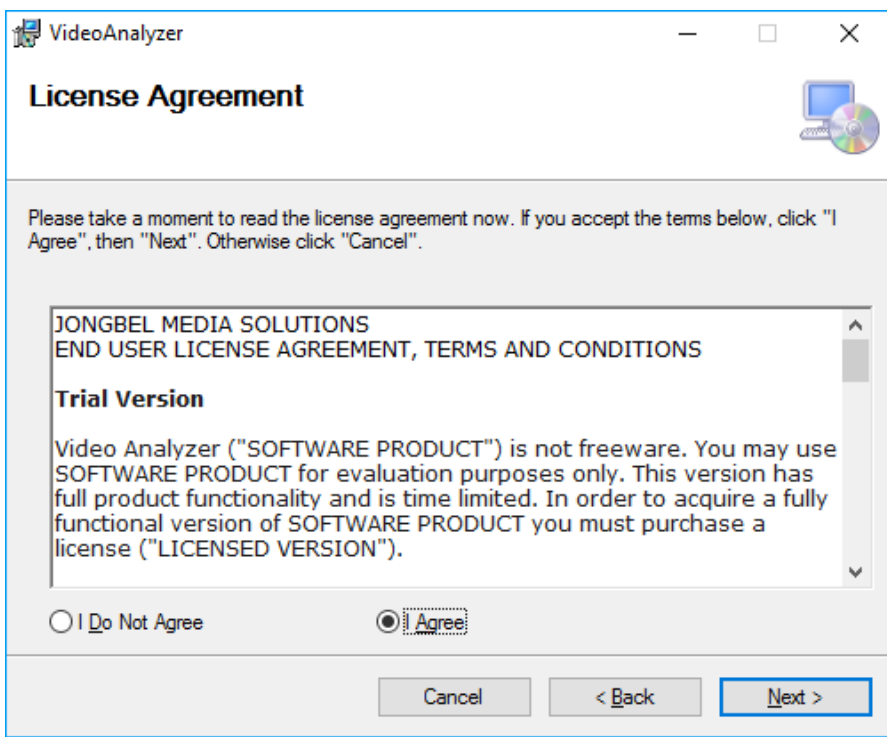

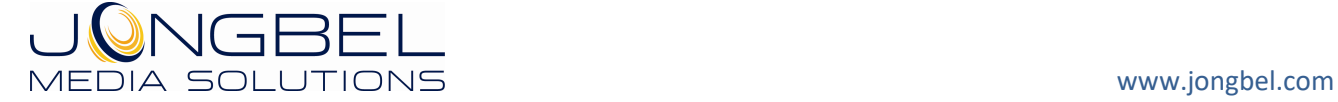

The next window shown specifies the installation product location and user access to the product. Change the destination product folder and user access if needed and click "Next" to proceed.

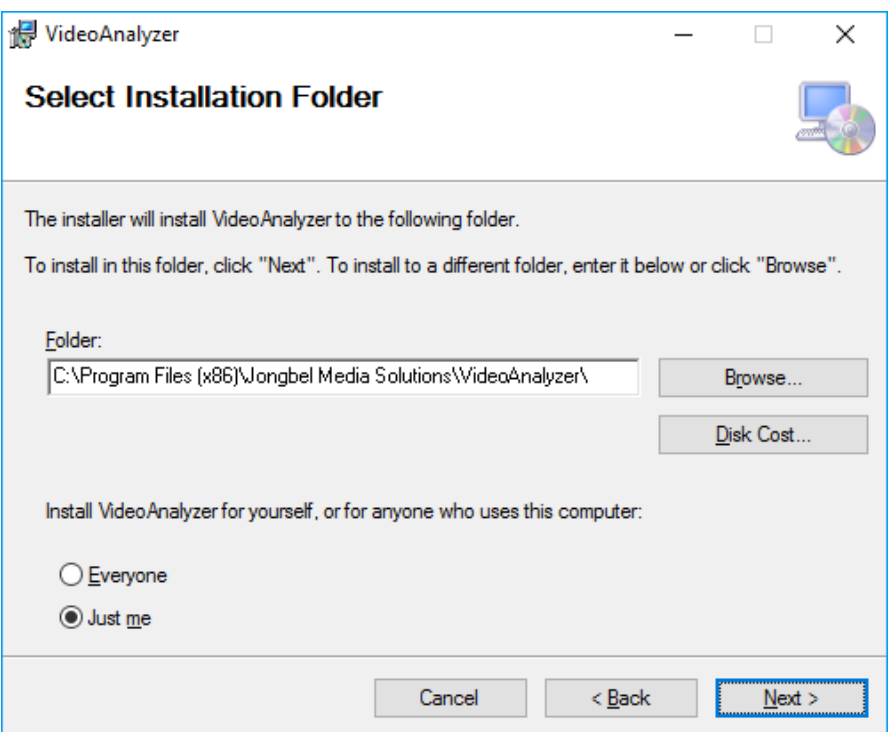

The next dialog is a confirmation dialog. Confirm by clicking "Next" in order to start the installation procedure.

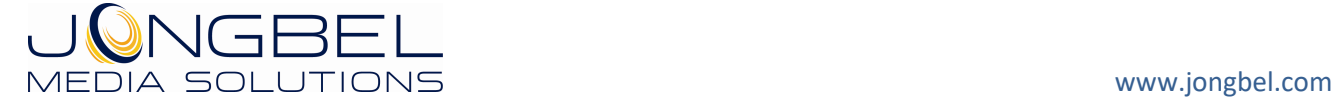

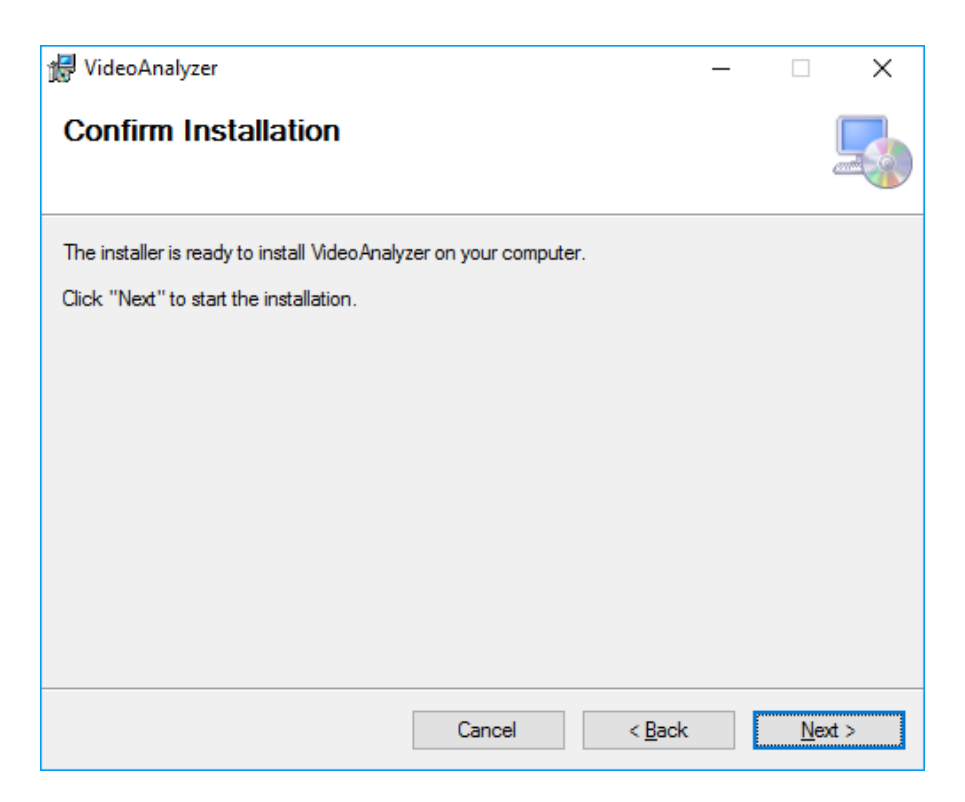

While the product is being installed an "Installing" window shows the installation progress. Wait until the product is being installed.

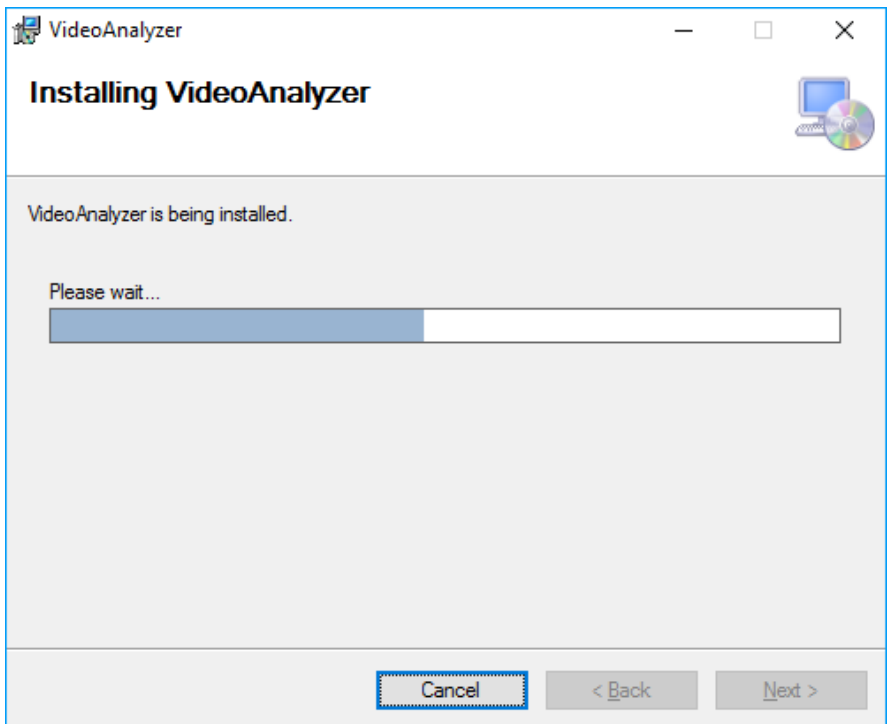

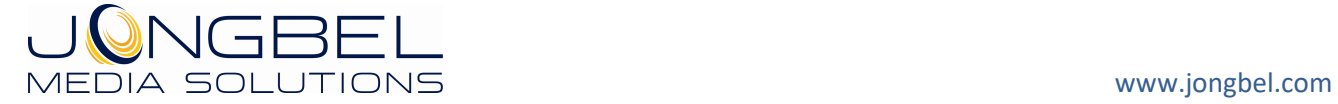

At the end an "Installation Complete" dialog pops up, which denotes the successful Video Analyzer installation. Click "Close" to finalize the process.

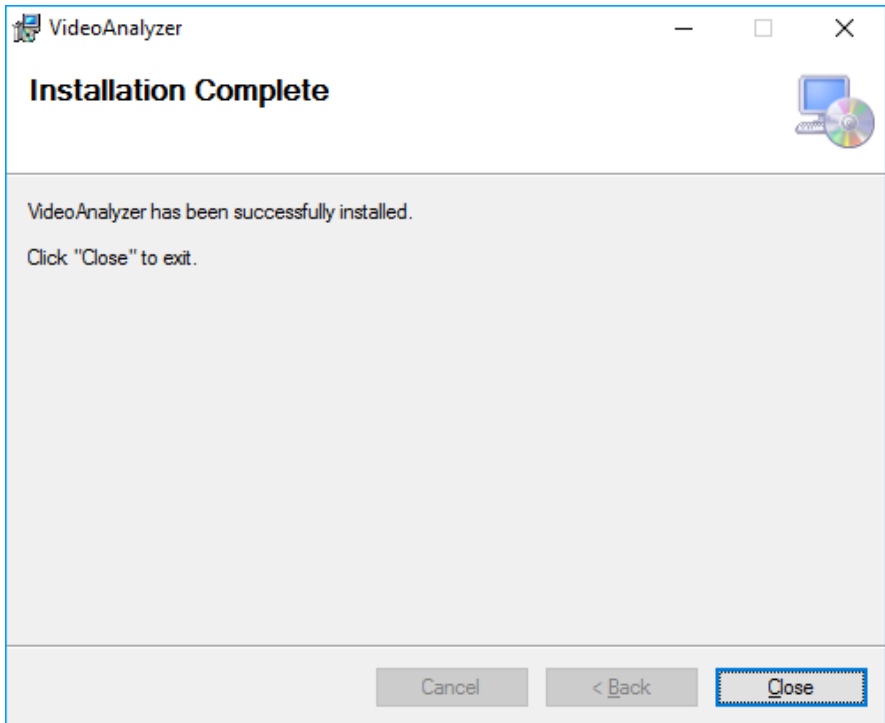

## **2.2 Uninstalling Video Analyzer**

The application can be removed opening the Control Panel – Programs and Features. Select the **Video Analyzer** application and click Uninstall.

## **3. Functions**

The following functions are available from the application **File** menu.

**Load Reference File** – Loads a reference media file in the left reference panel.

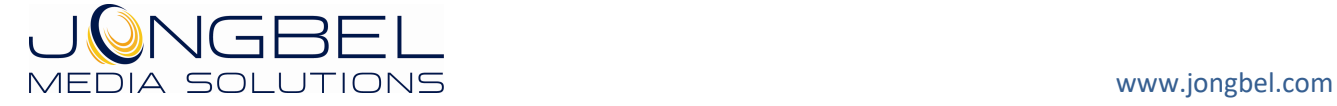

**Load Capture File** – Loads a capture media file in the right capture panel.

**Analyze** – Starts the analysis process between the reference and capture media files.

**Exit** – Closes the application.

The following functions are available from the application **Help** menu.

**Registration** – Opens the product registration form. This function is available only in the full licensed version of the product.

**Check For Updates** – Enables/Disables automatic check for updates.

**About** – Opens the About dialog box of the product.

Both Reference and Capture control modules are equipped with media control and seeking buttons - Play, Stop, Pause, Frame backward, Frame forward, allowing accurate positioning and setting of In/Out points for the further analysis.

At the bottom of the application is set the output log folder, where the HTML and CSV logs will be generated.

## **4. Video statistics**

The video statistics tab shows the following analysis video statistics: Video Total Difference, Video Mean Square Error (MSE), Video Peak Signal To Noise Ratio (PSNR), Vide Black Frames detection and Video Freeze Frames Detection.

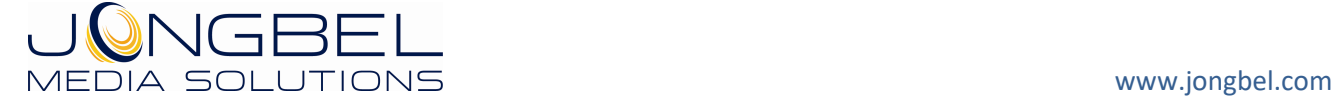

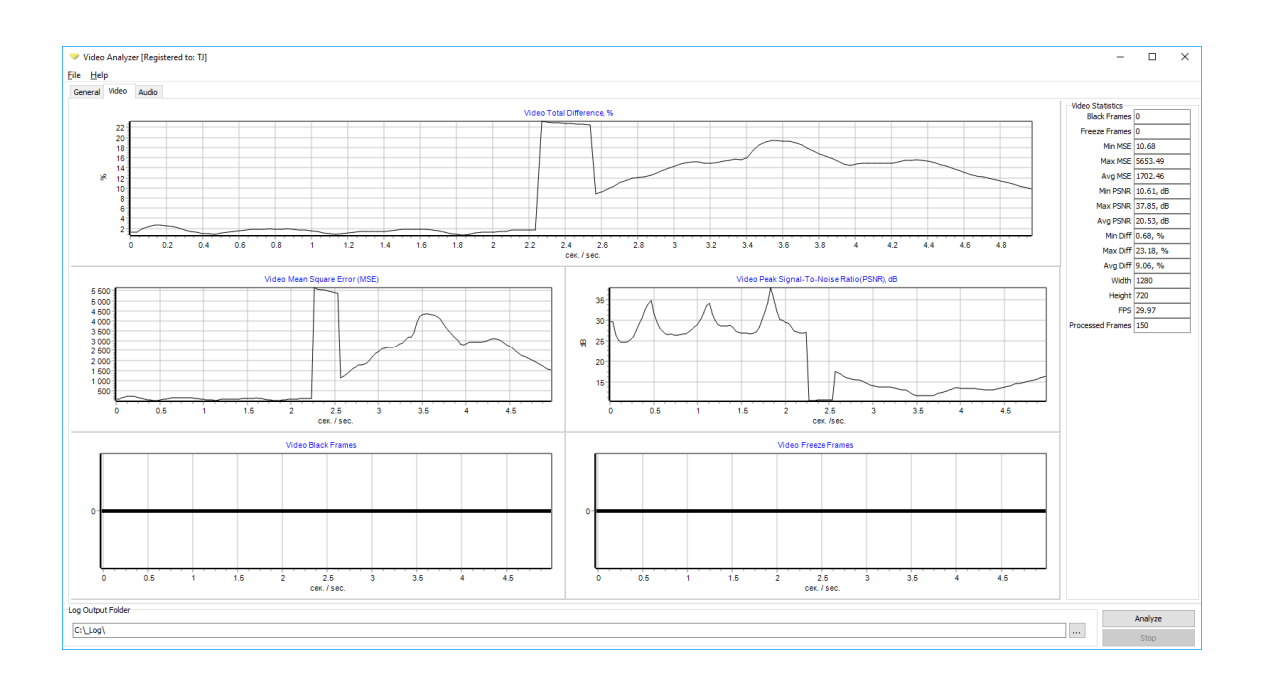

On the right side, the Video Statistics group contains the video analysis statistics. All the analysis data can be accessed after the analysis and dynamically during the analysis.

## **5. Audio statistics**

The audio statistics tab shows the following analysis audio statistics: Audio Left/Right channel difference in %, Audio Left/Right channel volume in dB, Audio Left/Right channel Peak in dB.

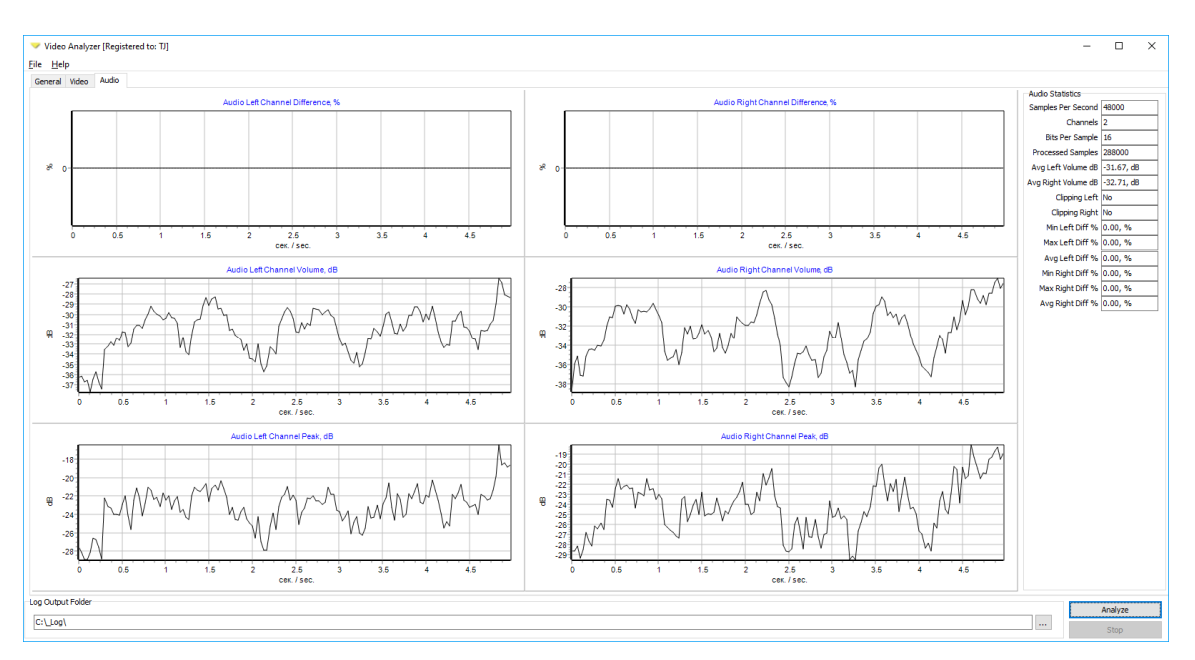

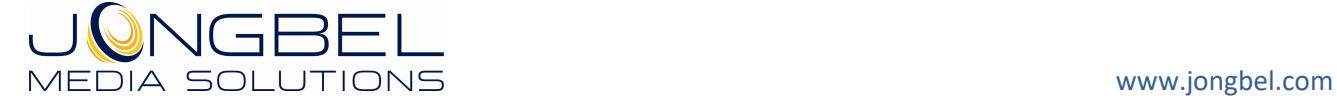

On the right side, the Audio Statistics group contains the audio analysis statistics. All the analysis data can be accessed after the analysis and dynamically during the analysis.

## **6. Reports**

The main generated report is of HTML type. Below are listed some of the report fields.

General Media Analysis Information And Results.

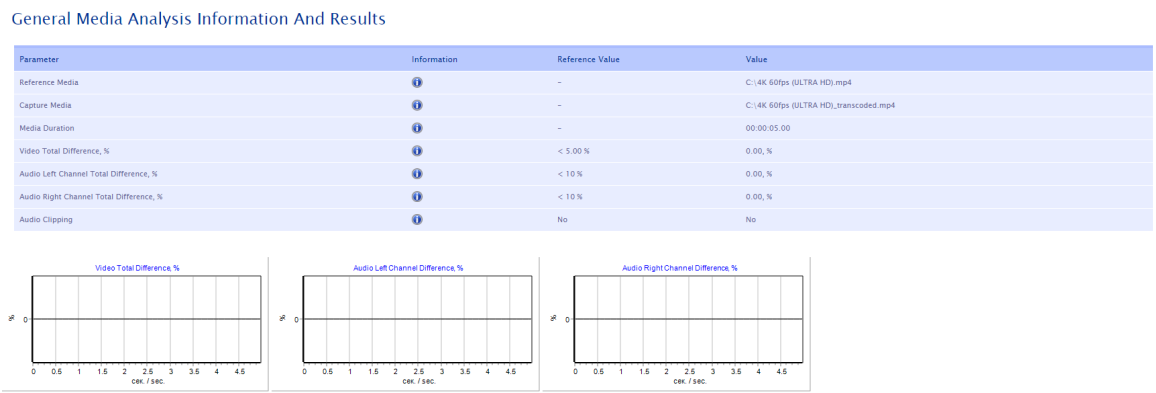

Video Media Analysis Information And Results.

Video Media Analysis Information And Results

| Video Parameter                                  | Information         | <b>Reference Value</b> | Value      |
|--------------------------------------------------|---------------------|------------------------|------------|
| Video Resolution                                 | $\bullet$           | ۰                      | 1280 x 720 |
| Video Frames Per Seconds                         | $\bf \Theta$        | $\sim$                 | 29.97      |
| Video Processed Frames Count                     | $\ddot{\mathbf{0}}$ |                        | 150        |
| Video Difference Avg., %                         | $\bullet$           | < 5.00%                | 0.00, N    |
| Video Difference Min., %                         | $\theta$            | $< 5.00$ %             | 0.00, %    |
| Video Difference Max., %                         | $\bullet$           | < 5.00%                | 0.00, N    |
| Video Mean Square Error (MSE) Avg.               | $\theta$            | < 162.56               | 0.00       |
| Video Mean Square Error (MSE) Min.               | $\bullet$           | < 162.56               | 0.00       |
| Video Mean Square Error (MSE) Max.               | $\mathbf 0$         | < 162.56               | 0.00       |
| Video Peak Signal-To-Noise Ratio (PSNR) Avg., dB | $\bullet$           | > 26.02, dB            | 120.00, dB |
| Video Peak Signal-To-Noise Ratio (PSNR) Min., dB | $\mathbf 0$         | > 26.02, dB            | 120.00, dB |
| Video Peak Signal-To-Noise Ratio (PSNR) Max., dB | $\bullet$           | > 26.02, dB            | 120.00, dB |
| Video Black Frames Count                         | $\bullet$           | $\circ$                | $\circ$    |
| Video Freeze Frames Count                        | $\bullet$           | $\circ$                | $\Omega$   |

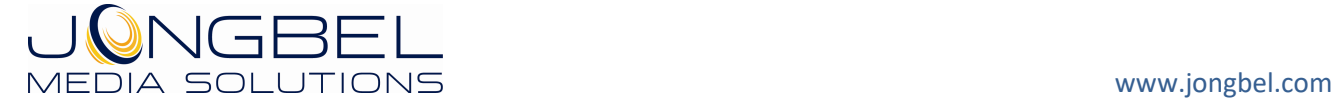

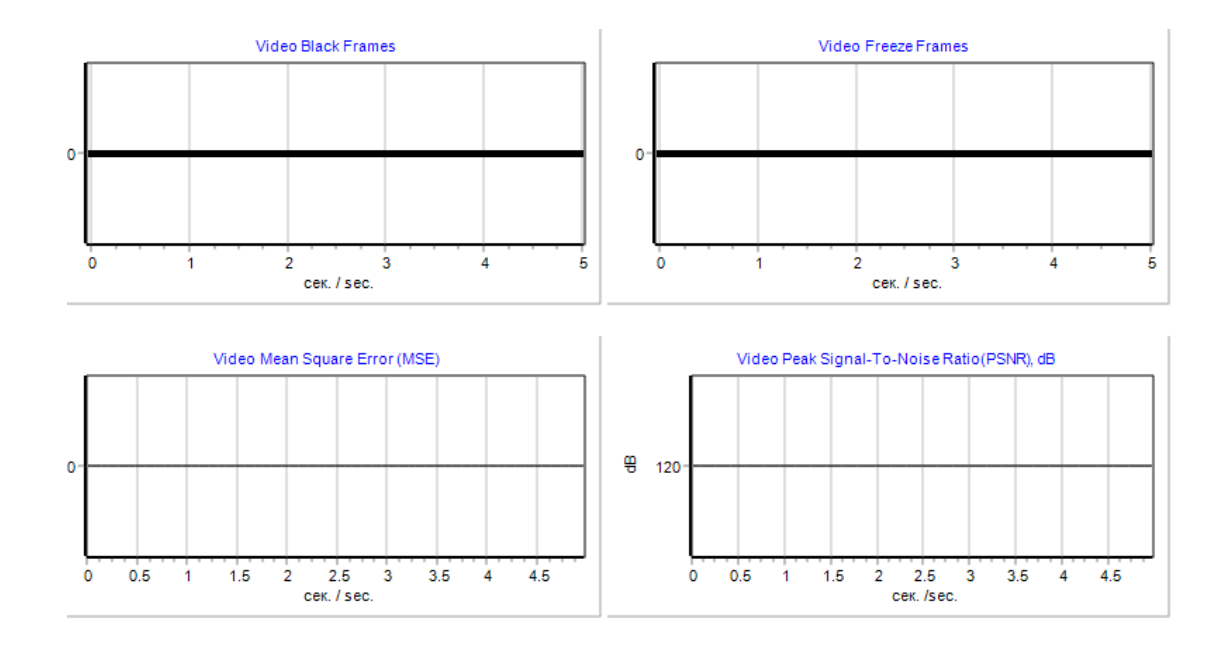

## Audio Media Analysis Information And Results.

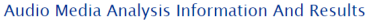

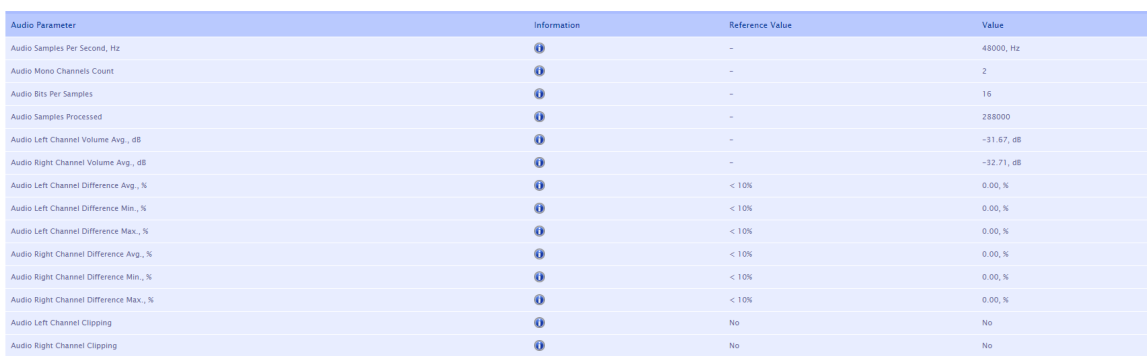

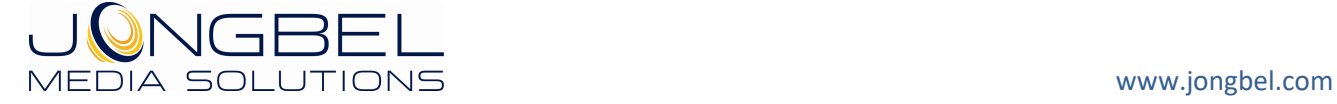

### VIDEO ANALYZER USER'S GUIDE 15

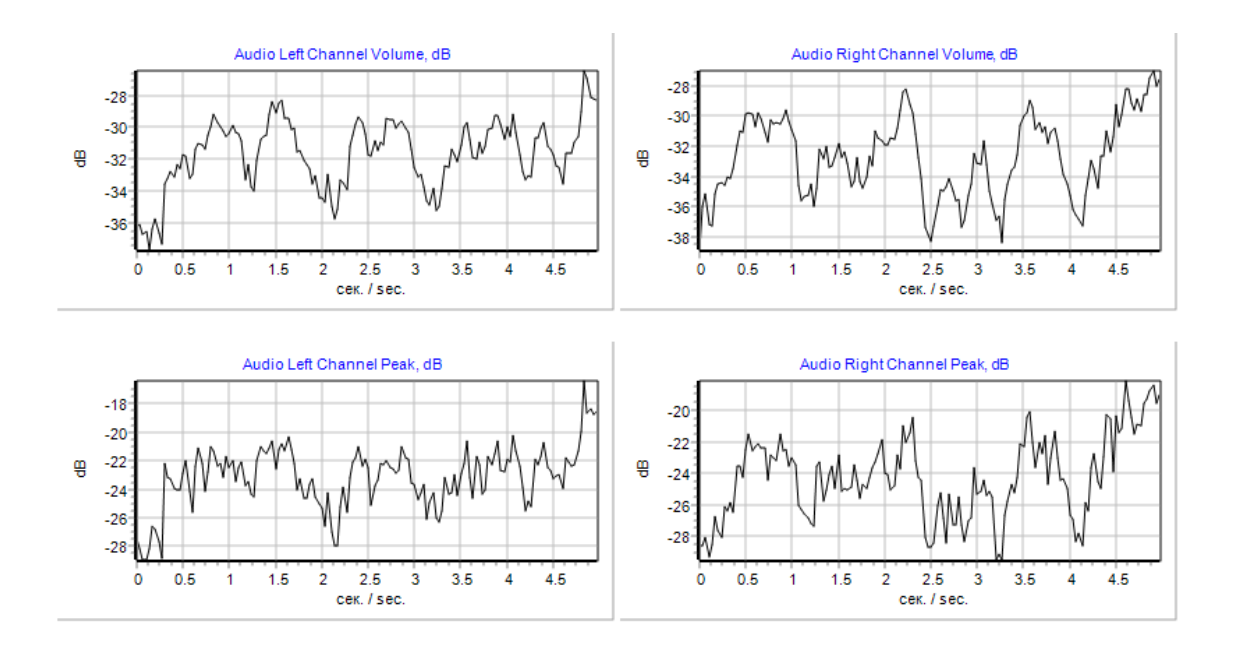

Video Frame

### Video Frame Analysis

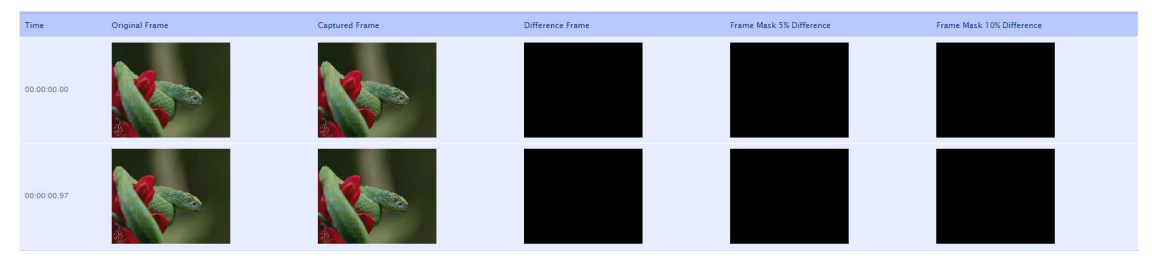

# Video and Audio Detailed frame analysis.

### Video Detailed Analysis

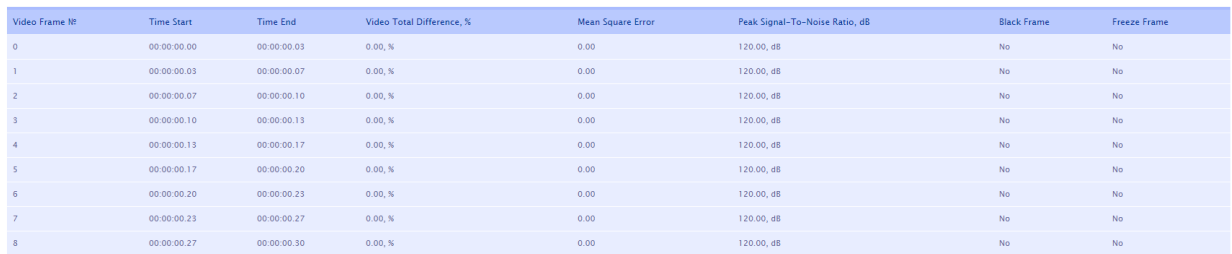

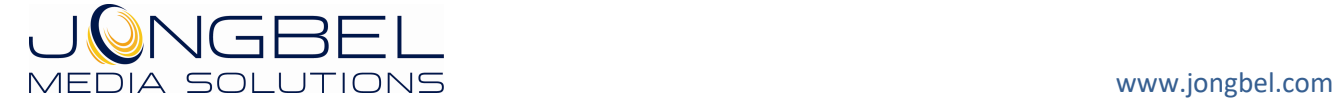

#### **Audio Detailed Analysis**

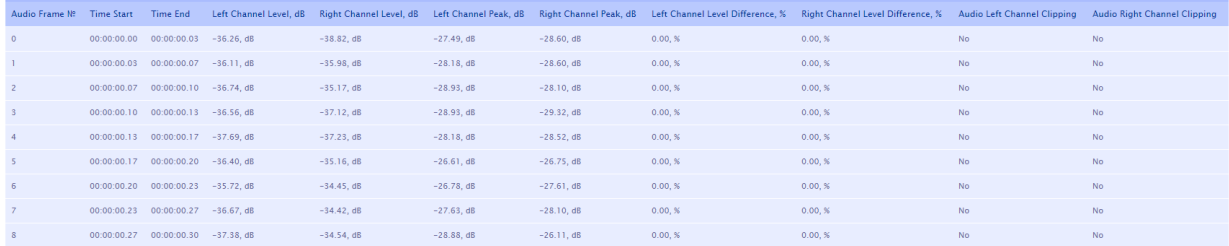

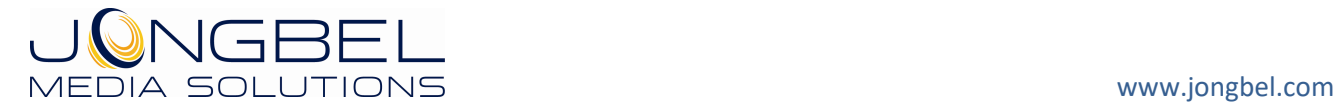